## **これは、ハイブリッド共同研究の「基本構成図」です。**

- ・次頁以降で「現地講演の場合」「オンライン講演の場合」など 講演パターン別の操作・接続方法などを説明しています。
- ・いずれの場合も、音声は「会場の音響システム」から入出力\* されますので、会場内PCのマイクはミュートにしてください。 (Zoom用PCのみマイクをオンにします。)

\*会場のマイク音声 → 会場&オンラインに流れる \*オンラインの音声 → 会場&オンラインに流れる

## **RIMSハイブリッド共同研究:構成図**

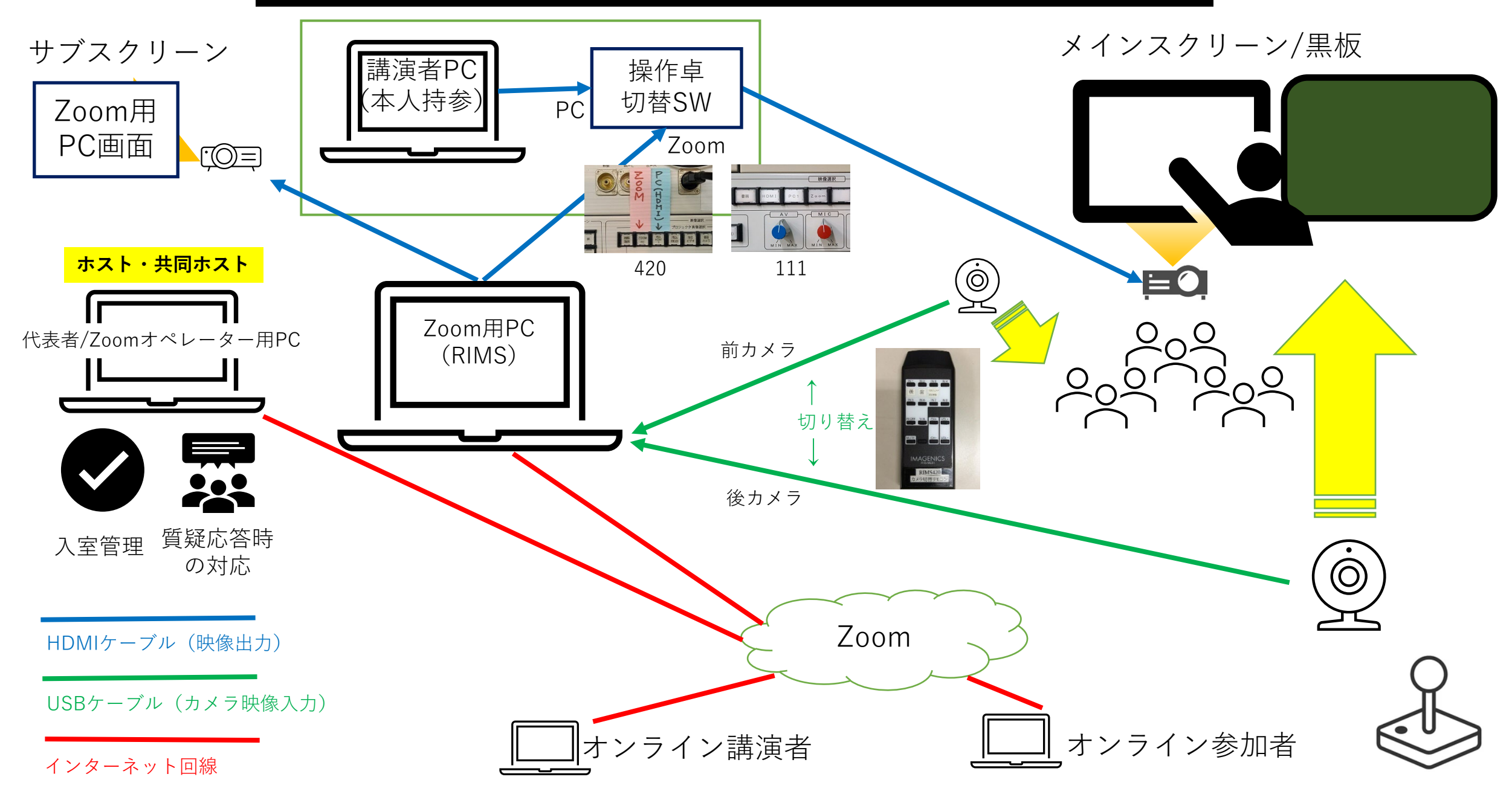

## **現地講演の場合(会場カメラ使用…会場の黒板やスクリーンを使用)**

一般的な会場での現地講演スタイル

黒板/スクリーンを後方のカメラで撮影しZoom配信

- 1.講演者PCを操作卓に接続(HDMI等)
- 2.会場の操作卓切替SWを「持込HDMI-1」等に切り替え、 会場プロジェクターでスクリーンに「PC画面」を投影
- 3.リモコン/操作卓切替SWで「後カメラ」に切り替え、

黒板/スクリーンを撮影、Zoom配信

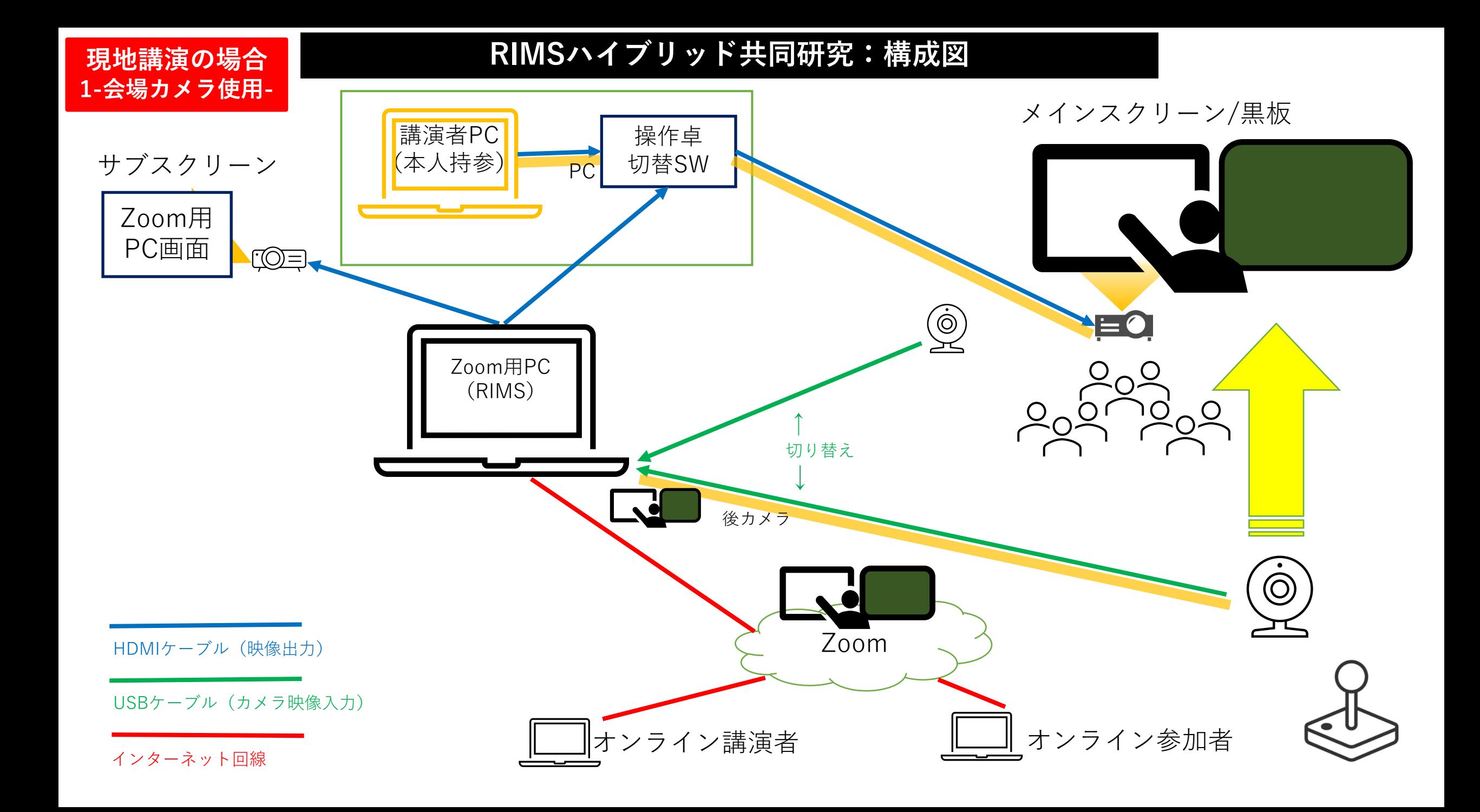

## **現地講演の場合(Zoom使用…会場でZoomに接続して配信)** 講演者がZoomに接続し「画面共有」でZoom配信&現地配信を行う

- 1.講演者PCでZoomに接続し「画面共有」でZoom配信
- 2.会場の操作卓切替SWを「ZoomPC」に切り替え、 会場プロジェクターでスクリーンに「画面共有」を会場投影
- 3.リモコン/操作卓切替SWで「前カメラ」「後カメラ」を 適宜切り替え、会場の様子を撮影、Zoom配信

(メリット)Zoom参加者は、講演がよりクリアに視聴できる (デメリット)黒板を併用する場合は、Zoom参加者用の工夫が必要

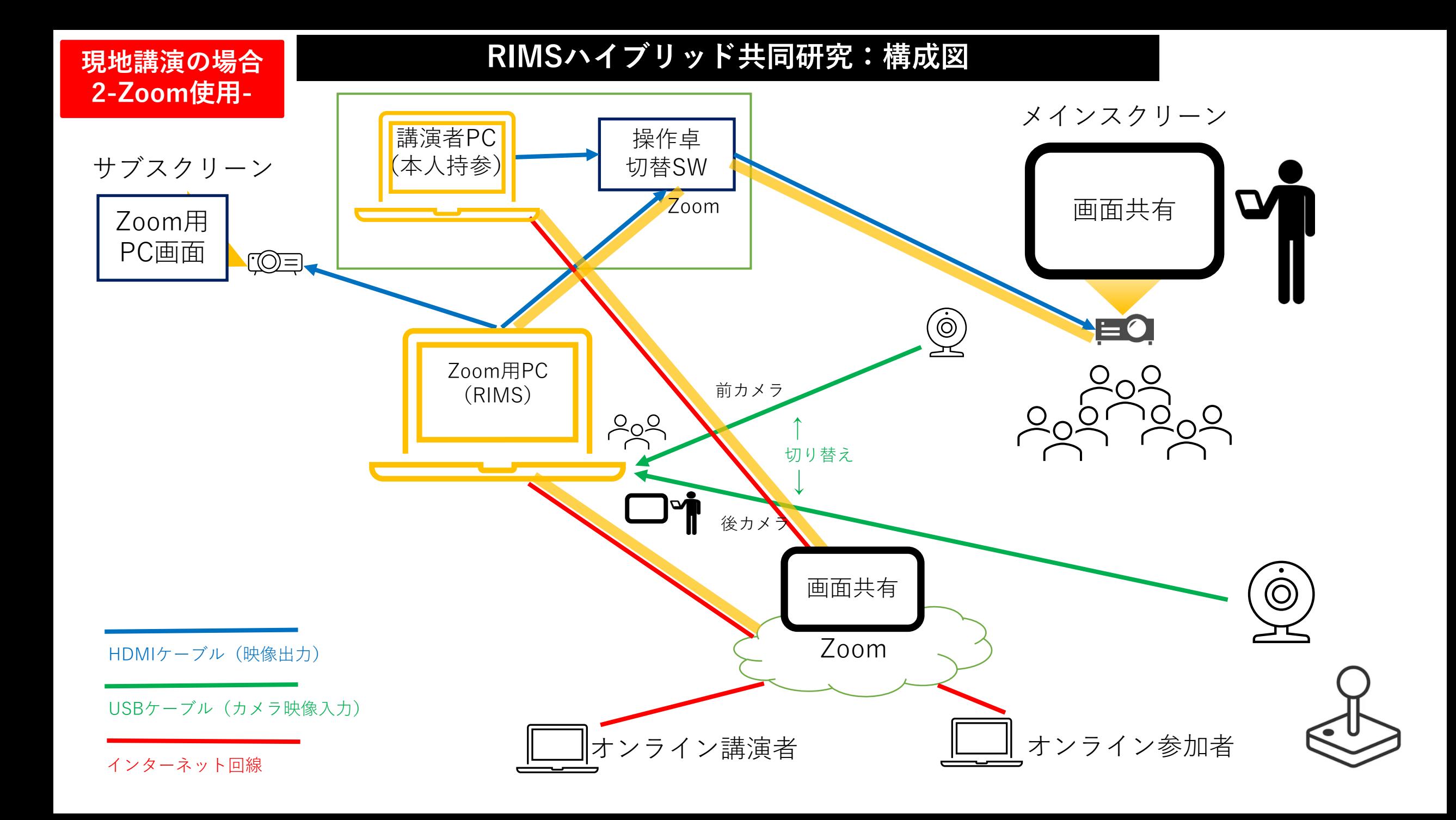

**オンライン講演の場合(Zoom使用…外部からZoomに接続する)** 講演者がZoomに接続し「画面共有」でZoom配信&現地配信を行う

- 1.オンライン講演者PCでZoomに接続し「画面共有」でZoom配信 2.会場の操作卓切替SWを「ZoomPC」に切り替え、 会場プロジェクターでスクリーンに「画面共有」を会場投影
- 3.リモコン/操作卓切替SWで「前カメラ」「後カメラ」を 適宜切り替え、会場の様子を撮影、Zoom配信

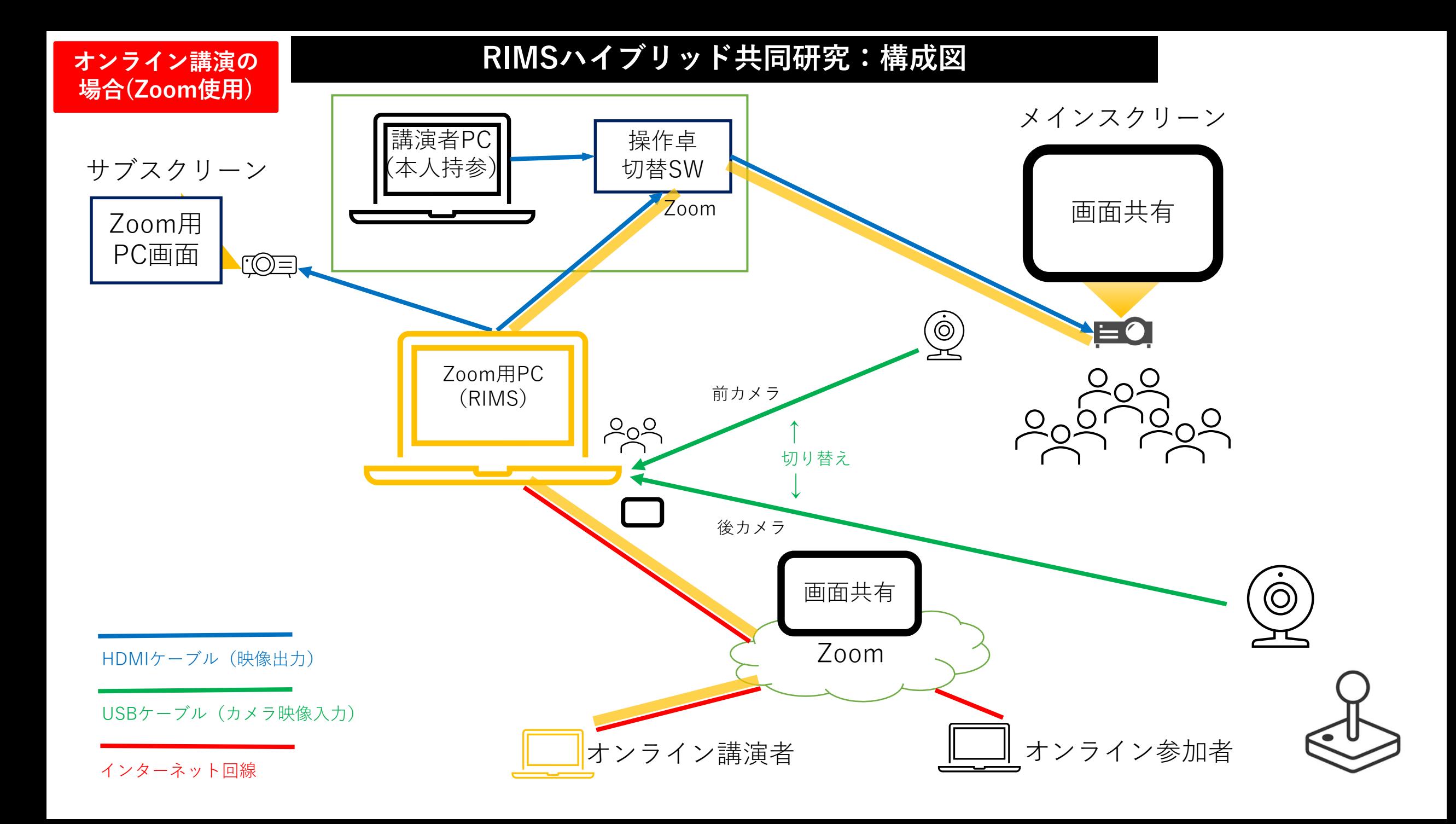